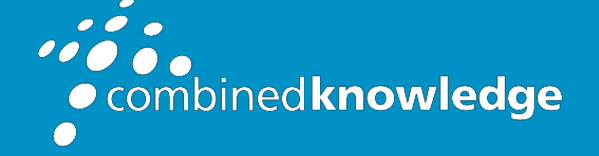

Education and Support for SharePoint, Office 365 and Azur[e](http://www.combined-knowledge.com/) [www.combined-knowledge.com](http://www.combined-knowledge.com/)

## **COURSE OUTLINE**

# MICROSOFT POWER AUTOMATE

Course Duration: Course Duration: 1 Day

## **Overview**

This course delivers an instructor-led product showcase for Microsoft Power Automate from start to finish in an engaging and practical way. Power Automate is a diverse product, turning business processes into automated, consistent and visual workflows. Power Automate is designed to interweave the various products in Office 365 as well as connect to other onpremises and web-based solutions. This course will give you the confidence to select the right actions and workflow logic for your business workflows.

## Audience

The intended audience for this course would be those who have been using Office 365 for some time and are now looking at optimising their existing business processes and designing new ones.

## Prerequisites

Delegates should have some exposure to a Windows operating system and Microsoft Office 365.

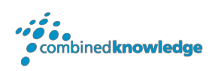

## Module List

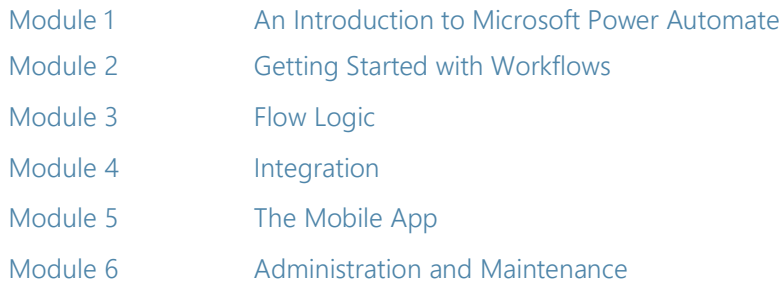

### Module 1: An Introduction to Microsoft Power Automate

#### Let's get started with an introduction to Microsoft Power Automate. Historically, automating business processes typically landed in the lap of a developer in the business, who has a good understanding of coding and the systems that they were connecting. However, more and more systems deployed to businesses are encouraging a bigger focus on end user design and management. With this culture change, end users are looking to further improve their business solutions. Power Automate brings workflow design to all audiences. It offers the building blocks for lightweight or business-critical processes. In this module, we cover an overview of the product and its application to Office 365 and third-party services.

#### Topics Covered

What is Microsoft Power Automate? The benefits of automation How to get to Power Automate

### Module 2: Getting started with Power Automate

We begin our discovery of Microsoft Power Automate by building our first business process. We will discuss how to use templates to get started with Power Automate or how to use a blank template to start with no defined actions. Once in the product, we will give you a tour of the editor, workflow management page and the home screen to help you navigate around the product. Next, we will start to add, edit and remove actions from our workflow template in order to customise the Power Automate for a specific business need. Once ready we will publish and trigger the workflow to test that it works as expected. We will finish this module by

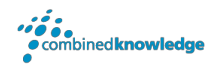

discussing how to turn a flow on or off as well as deleting a flow.

#### Topics Covered

Using Power Automate templates Navigating in Power Automate Editing a flow Publish and trigger a flow Turn off or delete a flow

#### Module 3: Power Automate logic

Decision making during a business process is often a bottleneck. Waiting for decisions or information to steer the workflow towards its goal is dependent on how long the involved party spends on the task. This could be mitigated if the desired information is found declared elsewhere for example, as a document property or a form entry to name a few examples. Logic in a workflow allows existing information to push the workflow down multiple paths. This often speeds up workflow duration and minimizes human input. In this module, we will look at the core logic found in Power Automate and a practical application of each option.

#### Topics Covered

Adding conditions Designing switches Using apply to each Configuring do until logic Adding a scope

#### Module 4: Integration

Businesses will often user a selection of productivity tools and services beyond Office 365. Marketing teams may use Facebook and Twitter whereas a sales team may use Salesforce to manage their customers. Power Automate provides connectors for popular services allowing your processes to extend beyond Office 365 to other web services. Connections can even be made to on-premises servers, allowing your business systems house at the office to take part in your processes.

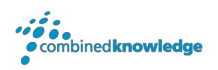

#### Topics Covered

Standard and premium connectors Connecting to web services Using Power Automate with on-premises data

### Module 5: The mobile app

Power Automate has a corresponding mobile app that can be used to leverage many features of Power Automate. Firstly, it offers users the capability to build new flows, directly from their phone or tablet. Secondly, it can be used to manage existing flows including editing, viewing history, saving a copy, disabling and deleting flows. You can access any approvals that have been sent to you by Power Automate and approve or reject decisions. The app also supports the push notifications that can be sent to your phone or tablet from a flow. Additionally, you can even create buttons that appear in the app which allow you to trigger flows. This valuable app will be detailed in this module.

#### Topics Covered

Downloading the mobile app Signing in and account management Building and managing flows Creating buttons Feeds and approvals

### Module 6: Administration and maintenance

In our last module for Microsoft Power Automate, we will be taking a look at how a business can manage their flows once they have a good uptake of the product. We will begin by discussing managing individual flows. This could be using history to discover the source of any issues and implement error handling as well as using the analytics to discover usage trends. We will discover how to share a flow which is ideal for sharing the maintenance of a flow with another colleague and how to import and export flows. Finally, we will discuss how Office 365 administrators can shape the Power Automate experience with high-level settings that help ensure data segregation and security.

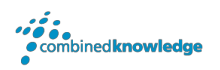

#### Topics Covered

Maintaining a flow View history and analytics Sharing a flow Export and import flows Office 365 administration for Power Automate Environments Data policies Data integration